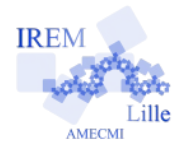

## **Changer la langue sous Scratch**

Comment changer la langue de SCRATCH ?

1) Lancer le logiciel puis cliquer sur la petite terre qui se trouve dans le menu.

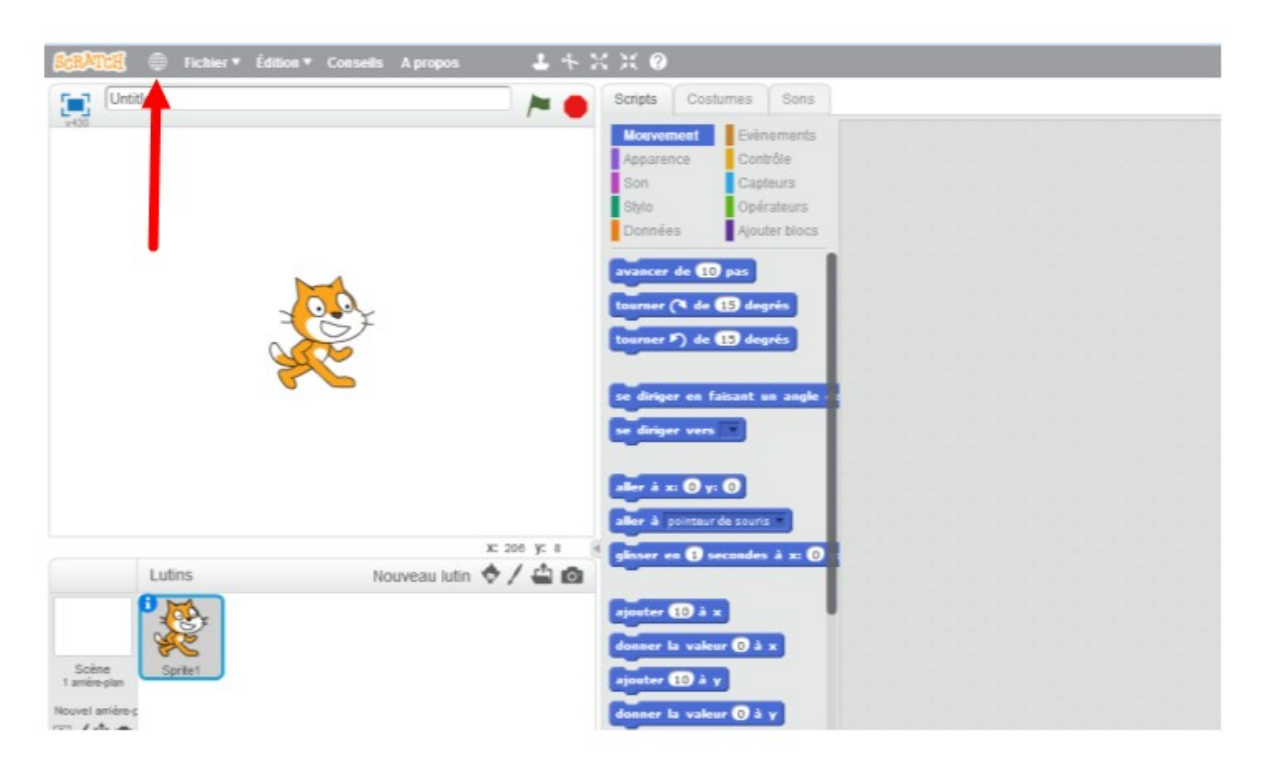

2) Choisir la langue voulue en cliquant dessus.

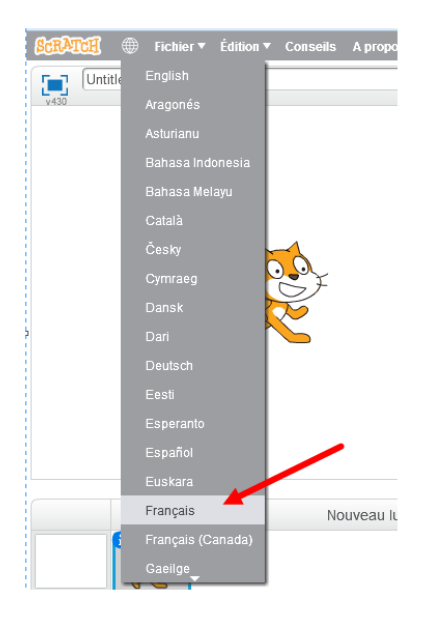